## **Activities - Task**

The Task screen is configured for entering tasks, to-do, etc. Here's how to create a Task:

- 1. Open a transaction screen and go to Activities tab
- 2. Click the **New Task** button to open a blank Task screen

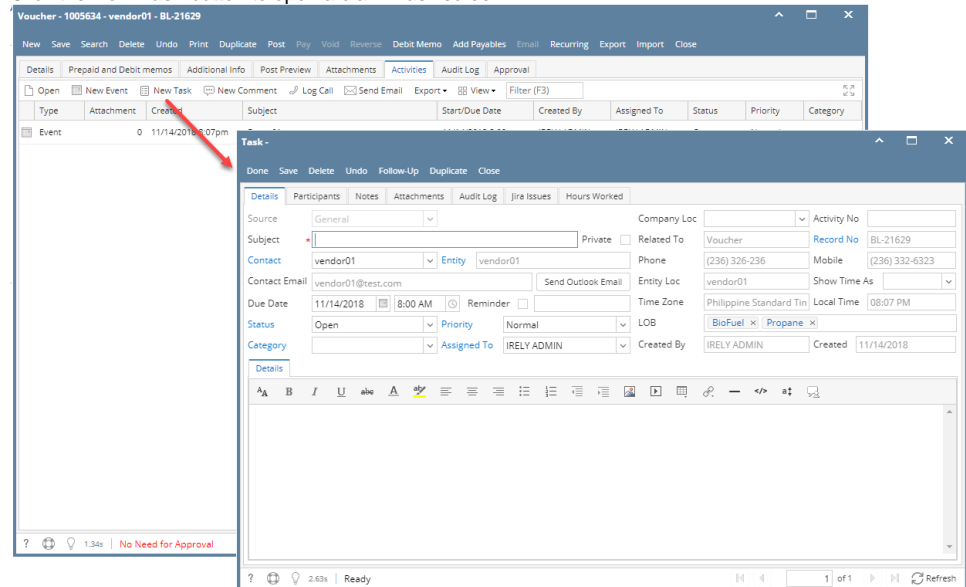

3. Enter the needed information and Save.

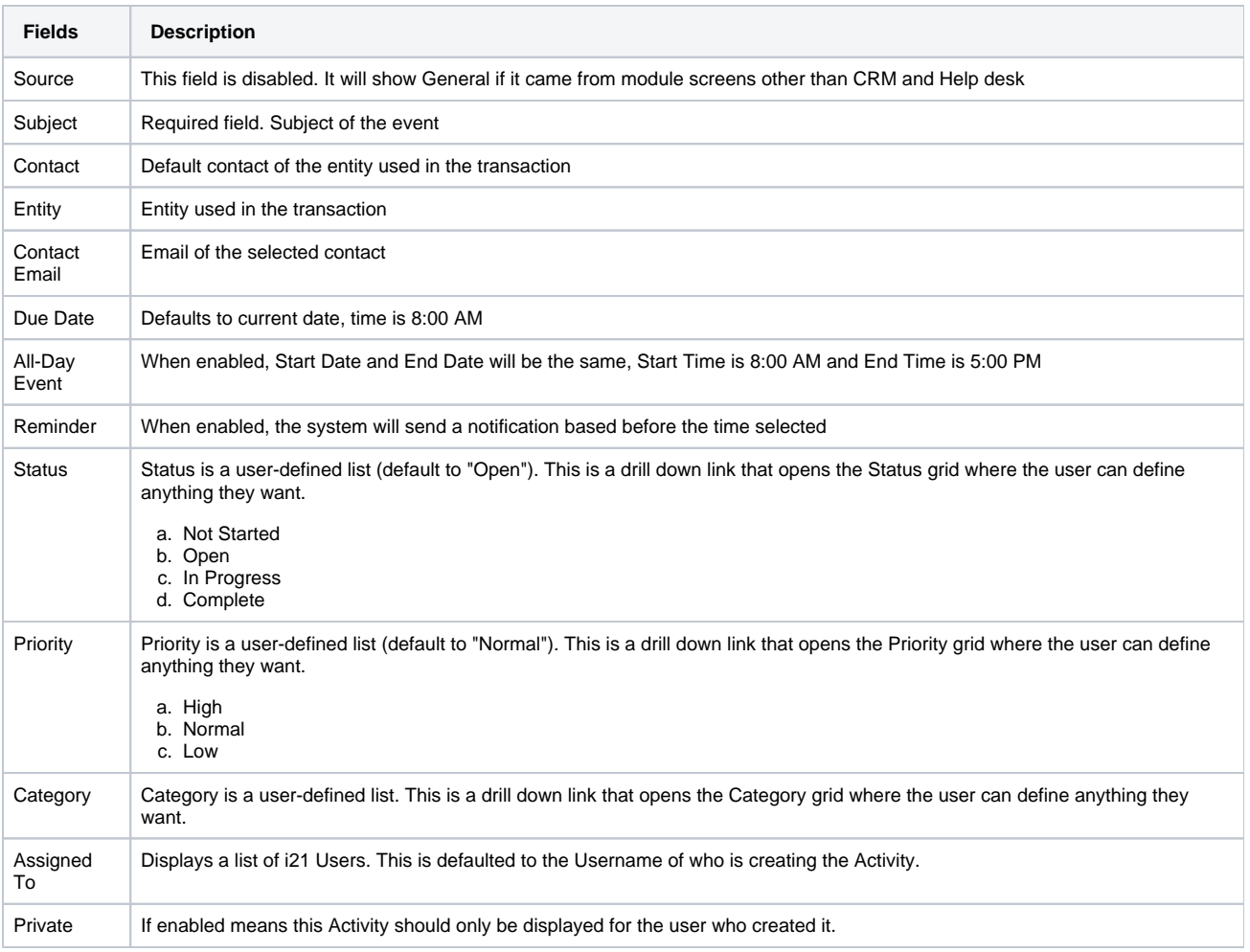

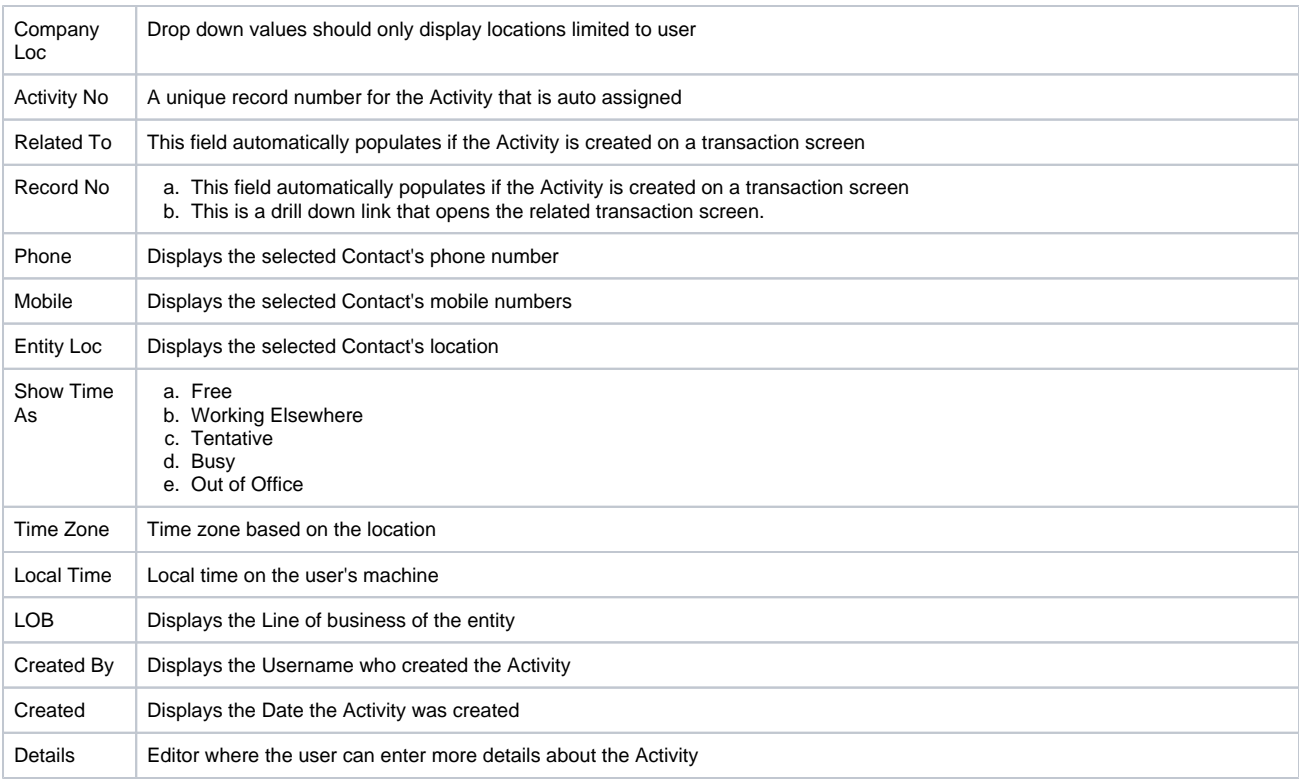